## **Arbeitsblatt 43: Bunte Bilder kodieren**

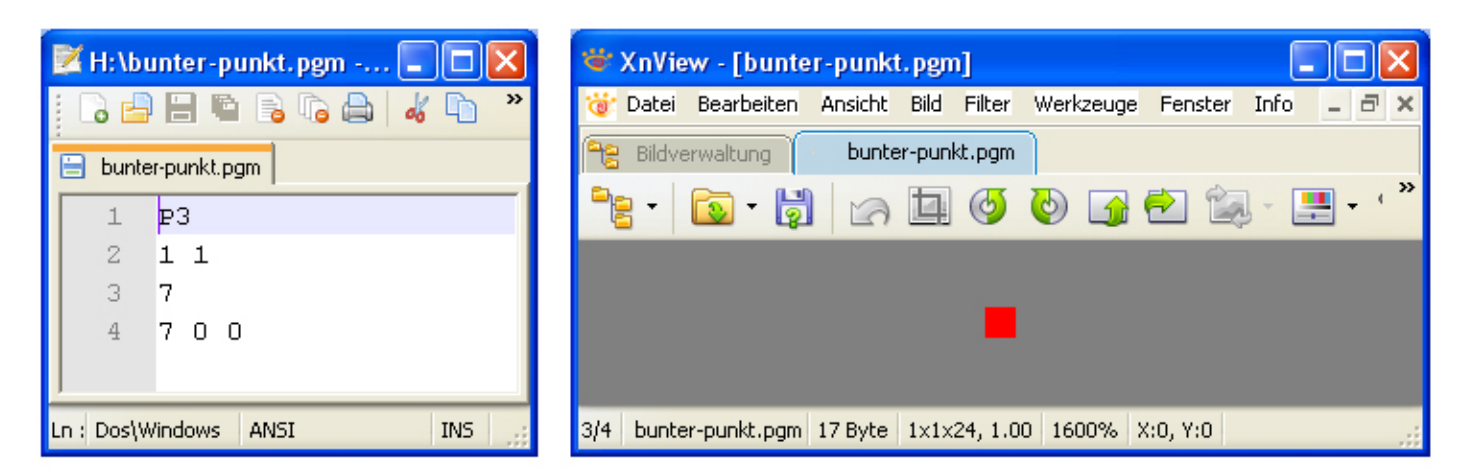

Das Bild eines roten Punktes (bunter-punkt.pgm) wurde links mit einem Texteditor und rechts mit einem Bildbearbeitungsprogramm geöffnet.

**Aufgabe:** Ersetze die Zahlen 7, 0 und 0 in der 4. Zeile durch andere Zahlen zwischen 0 und 7. Speichere die Datei ab (überschreibe einfach bunter-punkt.pgm) und schaue dir die Datei mit deinem Bildbearbeitungsprogramm an.

Du kannst nun erklären, wie bunte Bilder kodiert werden.

Kodiere anschließend das Bild des Mini-Leuchtturms. Du kannst dazu die Datei leuchtturm-vorbereitet.ppm öffnen und die ganzen Nullen in den Zeilen 5 bis 9 durch die korrekten Zahlen ersetzen. Speichere die Datei ab und schaue sie dir mit deinem Bildbearbeitungsprogramm an.

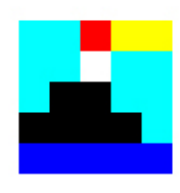

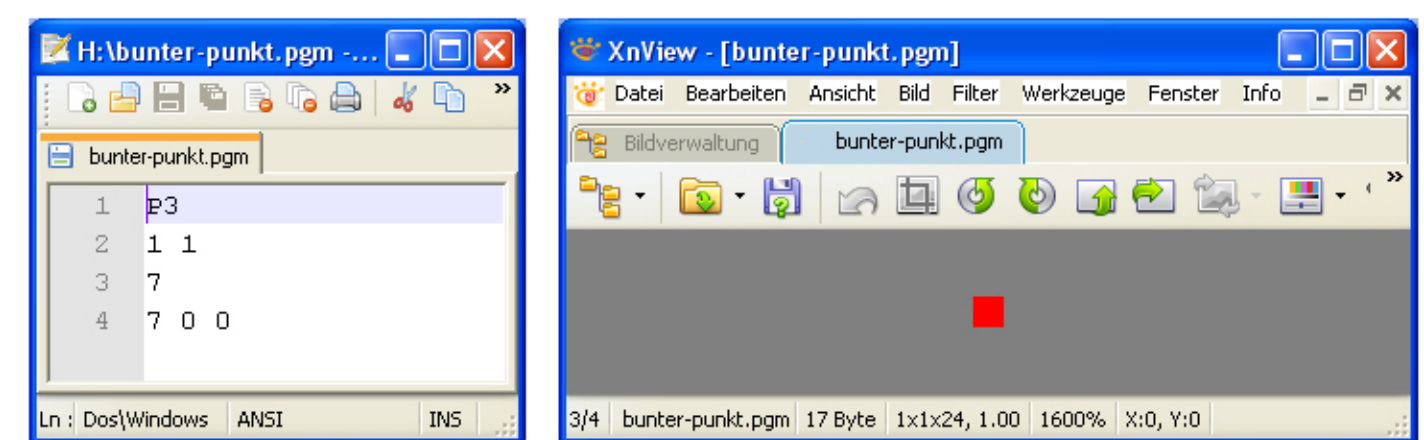

\_\_\_\_\_\_\_\_\_\_\_\_\_\_\_\_\_\_\_\_\_\_\_\_\_\_\_\_\_\_\_\_\_\_\_\_\_\_\_\_\_

Das Bild eines roten Punktes (bunter-punkt.pgm) wurde links mit einem Texteditor und rechts mit einem Bildbearbeitungsprogramm geöffnet.

**Aufgabe:** Ersetze die Zahlen 7, 0 und 0 in der 4. Zeile durch andere Zahlen zwischen 0 und 7. Speichere die Datei ab (überschreibe einfach bunter-punkt.pgm) und schaue dir die Datei mit deinem Bildbearbeitungsprogramm an.

Du kannst nun erklären, wie bunte Bilder kodiert werden.

Kodiere anschließend das Bild des Mini-Leuchtturms. Du kannst dazu die Datei leuchtturm-vorbereitet.ppm öffnen und die ganzen Nullen in den Zeilen 5 bis 9 durch die korrekten Zahlen ersetzen. Speichere die Datei ab und schaue sie dir mit deinem Bildbearbeitungsprogramm an.

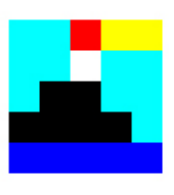